生成USDT钱包地址的二维码非常简单,只需要使用一些在线的工具就可以实现。 其中最常用的工具是在线二维码生成器,可以通过输入USDT钱包地址生成对应的 二维码。此外,一些USDT钱包应用也提供了二维码生成功能,可以方便地生成US DT钱包地址的二维码。

USDT是一种基于区块链技术的数字货币,其采用了与比特币类似的区块链技术, 但是其价值与美元挂钩,因此被称为"稳定币"。USDT钱包地址是用于存储和管 理USDT的地址,可以通过该地址向他人发送或接收USDT。生成USDT钱包地址的 二维码可以方便他人扫码向该地址转账,避免输入地址时出现错误。

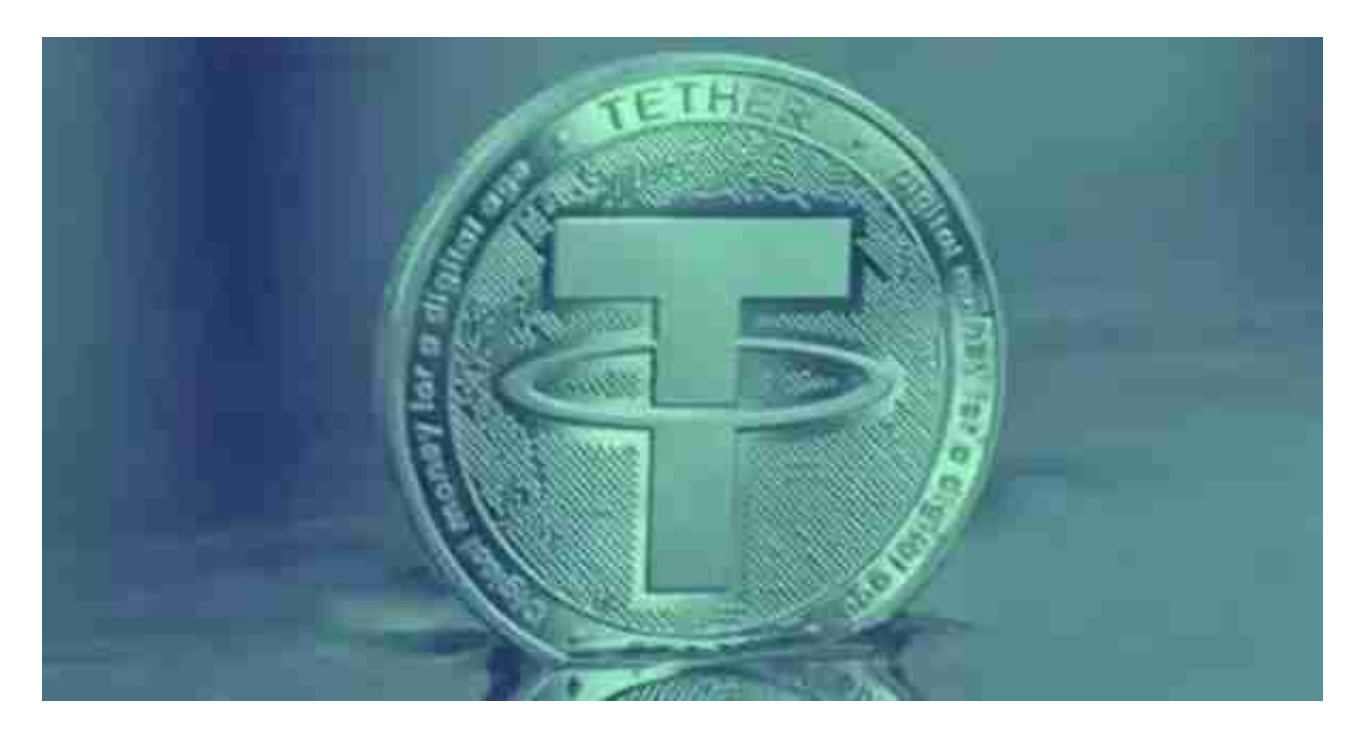

除了生成USDT钱包地址的二维码,还有一些与USDT相关的知识需要了解。USD T的发行公司是Tether

Limited,其官方网站为tether.to。USDT的发行量是由Tether Limited根据市场需 求进行调整的,因此其价值与美元保持稳定。此外,USDT可以在一些加密货币交 易所进行交易,如Bitget、OKEx等。

 USDT钱包地址是一串由数字和字母组成的字符串,用于接收和发送USDT数字货 币。USDT钱包地址可以通过多种方式获取,例如在USDT钱包应用程序中查看、在 交易所中查看等。最后,为了保证USDT钱包地址的安全,用户需要妥善保管自己 的私钥,并避免将钱包地址分享给不信任的人。

 通过生成二维码可以方便地分享自己的USDT钱包地址。在使用USDT数字货币时 ,用户需要了解USDT钱包地址的相关知识,并注意保护自己的私钥和钱包地址安

全。

 对于关注数字货币市场的投资者,推荐下载Bitget APP,方便实时了解数字货币的行情走势和最新消息。

Bitget下载详细教程

1. 首先, 在应用商店或者Bitget官网查找下载链接, 点击下载Bitget APP。注意 ,建议从官方渠道下载,以免下载不安全的APP,导致资金被盗等问题。

2. 下载完成后,点击安装以启动APP,会出现登录/注册页面。

3. 如果已经注册了Bitget账户, 则可以直接输入账户名和密码进行登录, 如果还 没有,则需要点击注册按钮进行注册。

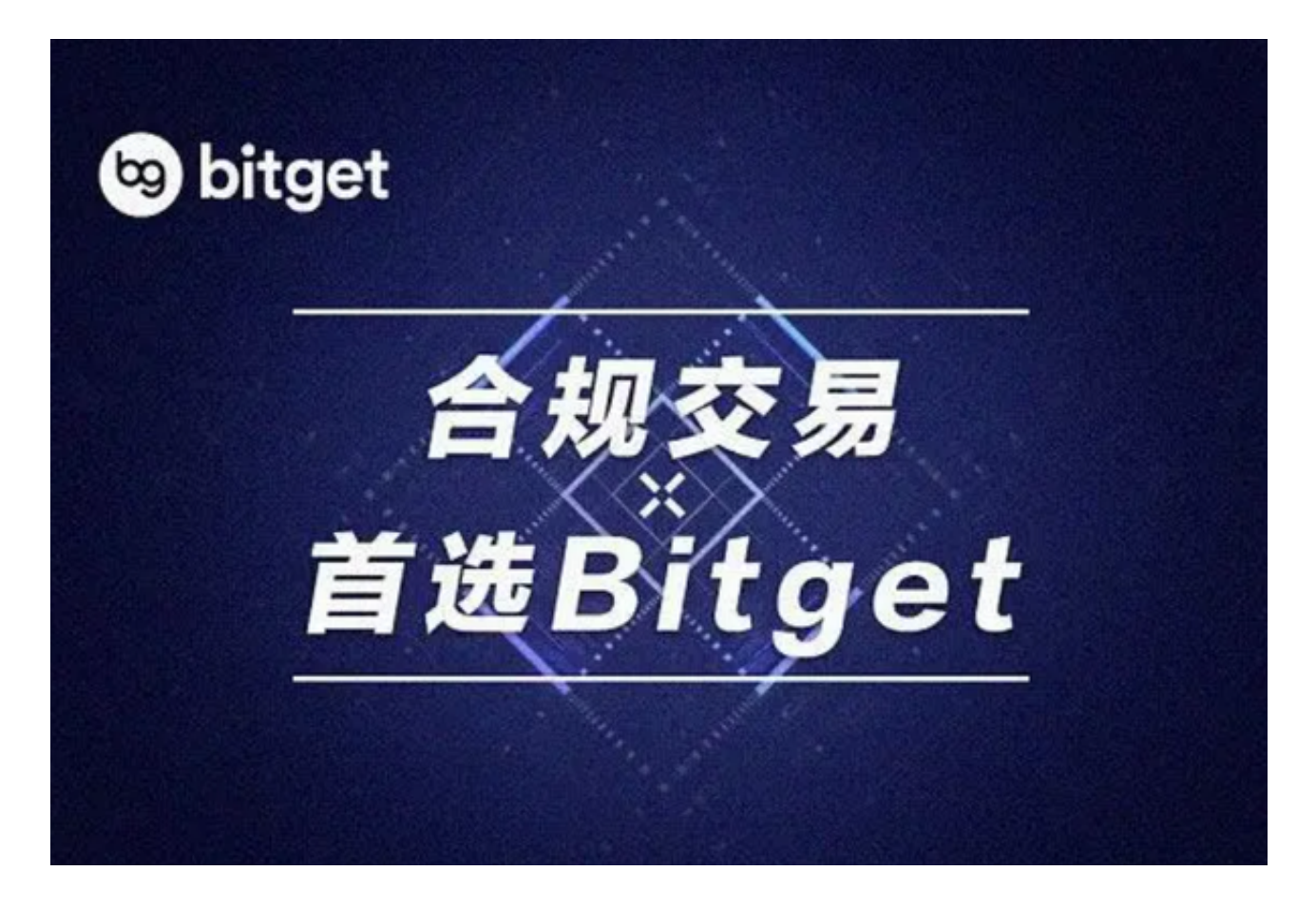

4. 进入注册流程后, 请按照提示输入个人信息(如用户名、密码、手机号码、邮 箱等)并进行实名认证。

5. 在进行实名认证时,请仔细阅读相关提示,上传真实的个人身份证件和银行卡 等资料。实名认证通过后,您才能在平台上使用各种数字资产交易功能。

6. 下载并安装完成后,登录账号即可进入Bitget平台进行数字资产交易,充提币 、查看交易数据等操作。